# Eko Telemedicine Quick Start Guide for Windows

### **Step 1: Plug-in the USB Dongle**

Ensure the Eko-provided USB dongle is plugged in before launching the app.

## **Step 2: Download the Eko Windows Application (first time only)**

https://ekodevices.com/eko-windows-app/

#### **Step 3: Pair your stethoscope**

In the Eko Windows Applications, click "Connect Stethoscope".

Turn your stethoscope on by pushing the main toggle. A blue light will be flashing. Click "Eko Core V3.0" from the available devices menu to pair the stethoscope.

Upon a successful pairing, a waveform will appear on the screen  $\&$  the light on the stethoscope will turn green.

#### **Step 4: Sign-In**

In order to live-stream your stethoscope to a remote listener, you will need to click "Sign In" on the top-right of the application. Use your username and password assigned to the site (or clinician). For the pilot, use the following username and password:

- **Username**: schooltelemed@cookchildrens.org
- **Password:** cookchildrens

#### **Step 5: Start a Live-Stream:**

After signing-in, navigate to the bottom of the application where it says "LiveStream". Toggle the Live-Stream to "On".

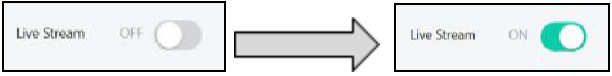

#### **Step 6: Share the Live-Stream Link: Provider already has link.**

If new link is requested: Email the live-stream link below to provider (the "receiver"). They must open the link in a Chrome, FireFox, Safari, or Microsoft Edge browser to hear the sounds. Please inform the listener that they should use a headset when listening to heart & lung sounds.

#### **Step 7: Instruct listeners on Windows devices to disable 'Reduce Audio by 80%' setting**

All Windows devices will automatically reduce audio by 80% when a videoconference is taking place. To disable this feature (a must), navigate to the **Sounds** settings menu on your computer (accessible by right-clicking on the sounds icon of your desktop). In the sub-menu, select the "Communications" tab and ensure "DO NOTHING" is checked.

"REDUCE VOLUME BY 80%" should **not** be selected.

#### **Additional Questions:**

Contact School-based Telemedicine Coordinator at 682-885-3426

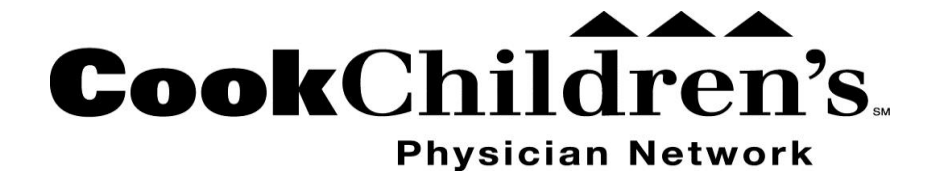